## Drawing of "beach balls"

The HybridMT module allows you to draw "beach balls" of existing tensors. This can be invoked from the Plugins  $\rightarrow$  View moment tensor menu or in the Elaboration window by right-clicking on the selected shock mechanism and selecting View moment tensors from the drop-down menu. Then a window with a "beach ball" will appear, e.g. Fig. 31. When calling from the menu, select the ID of the mechanism at the top of the window, while when calling from the window to develop the selected mechanism sets itself.

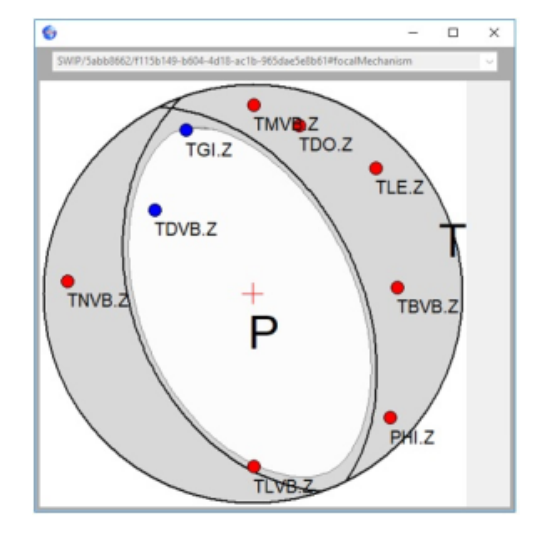

Fig. 31 The window with the "beach ball" MT

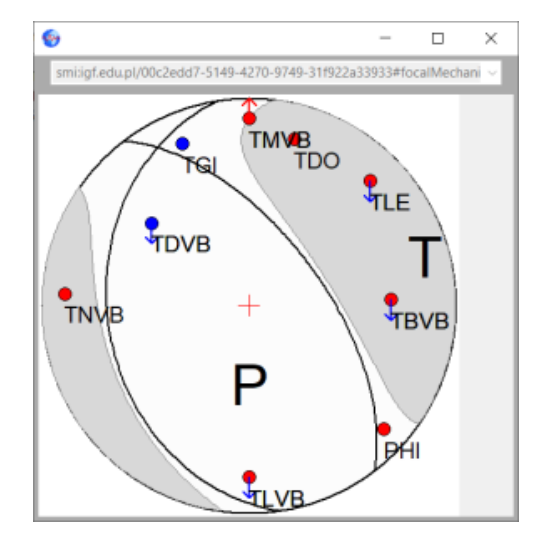

On the "beach ball" the main directions of the mechanism are marked with the letters P T, the fault plane with circles, the angles of the waves exit to individual stations with small circles, the polarizations of the P waves with colors and the polarizations of the Sv waves with arrows.